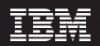

Ericsson GGU Data Acquisition Tool 6.0 - 6.0.01 Patch 03 (6.0-TIV-PROSPECTDA-ERCGGU-IF0003.tar)

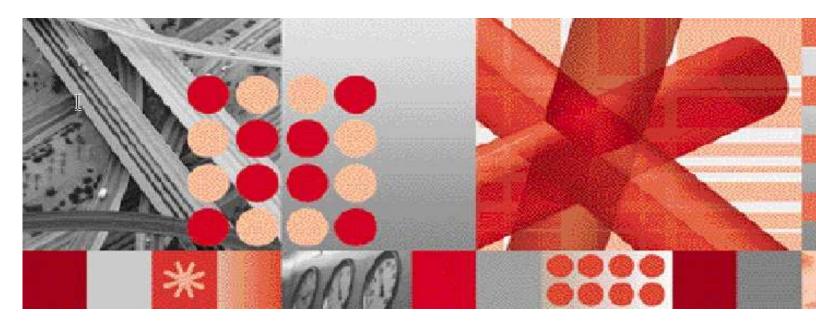

**Release Notes** 

Document Revision Number (v4.0)

**Note:** Before using this information and the product it supports, read the information in Notices section in this document.

This edition applies to IBM Prospect Ericsson GGU Data Acquisition Tool 6.0 and to all subsequent releases and modifications until otherwise indicated in new editions.

### © Copyright International Business Machines Corporation 1999, 2010. All rights reserved.

US Government Users Restricted Rights - Use, duplication or disclosure restricted by GSA ADP Schedule Contract with IBM Corp.

# **1 Table of Contents**

| 1 | Table             | e of Contents                                                     | 3  |
|---|-------------------|-------------------------------------------------------------------|----|
| 2 | Abou              | ut this Documentation                                             | 4  |
|   | 2.1<br>2.2<br>2.3 | Audience<br>Required Skills and Knowledge<br>Document Conventions | 5  |
| 3 | Rele              | ase Contents                                                      | 8  |
|   | 3.1               | Resolved Issues                                                   | 8  |
| 4 | Medi              | ia Content                                                        | 8  |
|   | 4.1               | Manifest                                                          | 8  |
| 5 | Softw             | ware Requirements and Installation                                | 9  |
|   | 5.1               | Software Requirements                                             | 9  |
|   | 5.1.1             |                                                                   |    |
|   | 5.2               | Installation Information                                          |    |
|   | 5.2.1<br>5.2.2    |                                                                   |    |
|   | 5.2.2             |                                                                   |    |
|   | 5.2.4             |                                                                   |    |
|   | 5.3               | Release Restrictions                                              | 11 |
| 6 | Knov              | vn Issues                                                         | 12 |
| 7 | IBM               | Support                                                           | 12 |
|   | 7.1               | Contacting IBM Support                                            | 12 |
| N | otices            |                                                                   | 13 |

# **2 About this Documentation**

Table 1 below details the information provided by the *IBM Prospect*® Ericsson GGU Data Acquisition Tool 6.0 Release Notes.

| Chapter                                             | Description                                                                                                    |
|-----------------------------------------------------|----------------------------------------------------------------------------------------------------|
| About this Documentation                            | An overview of the Prospect® Ericsson GGU<br>Data Acquisition Tool 6.0 documentation,<br>which gives details of the intended audience<br>and the structure of the guides. |
| Release Contents                                    | Information on the release content included in the release.                                                                                                    |
| Media Content                                       | Details of media provided for the release.                                                                                                    |
| Software Requirements &<br>Installation Information | Details on the Software required and the guides<br>to be followed during the installation of the<br>product for the release.                                              |
| Known issues                                        | Details on known issues included in the release and workarounds, if available.                                                                                            |

Table 1 - About this Documentation

## 2.1 Audience

The target audience of this guide is system administrators of Prospect or a person who installs / upgrades the Prospect DA server.

**IMPORTANT:** Before attempting an installation of Prospect® Ericsson GGU Data Acquisition Tool 6.0 you are strongly advised to read these release notes. Failure to consult these release notes may result in a corrupt, incomplete or failed installation.

## 2.2 Required Skills and Knowledge

This guide assumes you are familiar with the following:

- Knowledge of Solaris.
- Working knowledge of the Prospect DAT
- Ability to run shell and Perl scripts.

This guide also assumes that you are familiar with your company's network and with procedures for configuring, monitoring, and solving problems on your network.

## 2.3 Document Conventions

The following command prompts can be seen throughout this document where the user has to enter commands at the command line:

- # (hash): This prompt will be displayed if the user is logged in as user root.
- \$ (dollar): This prompt will be displayed if the user is logged in as either the server or oracle user.

Please note the above prompts are not part of commands. All commands must be entered after these prompts. This document uses the typographical conventions shown in the following table:

| Format           | Examples                                                                                                    | Description                                                                                                    |
|------------------|----------------------------------------------------------------------------------------------------|----------------------------------------------------------------------------------------------------|
| ALL<br>UPPERCASE | GPS<br>NULL<br>MYWEBSERVER                                                                                                    | Acronyms, device names, logical operators, registry keys, and some data structures.                                                                   |
| Link             | See <u>www.sun.com</u>                                                                                                    | For links within a document or to the Internet.                                                                                                    |
| Bold             | <b>Note</b> : The busy hour determiner is                                                                                                    | Heading text for Notes, Tips, and Warnings.                                                                                                    |
| SMALL CAPS       | The STORED SQL dialog box<br>click VIEW<br>In the main GUI window, select the FILE<br>menu, point to NEW, and then select<br>TRAFFIC TEMPLATE. | Any text that appears on the GUI.                                                                                                    |
| Italic           | A <i>busy hour</i> is<br>A web server <i>must</i> be installed<br>See the <i>User Guide</i>                                                    | New terms, emphasis, and book titles.                                                                                                    |
| Monospace        | <pre>./wminstall \$ cd /cdrom/cdrom0 /xml/dict addmsc.sh core.spec Type OK to continue.</pre>                                                  | Code text, command line text,<br>paths, scripts, and file names.<br>Text written in the body of a<br>paragraph that the user is expected<br>to enter. |

Table 2: General Document Conventions

| Monospace Bold                           | [root] # pkginfo   grep -i<br>perl<br>system Perl5 On-Line Manual Pages<br>system Perl 5.005_03 (POD Documentation)<br>system Perl 5.005_03 | For contrast in a code example to<br>show lines the user is expected to<br>enter.                                                                   |
|------------------------------------------|----------------------------------------------------------------------------------------------------|----------------------------------------------------------------------------------------------------|
| <monospace<br>italics&gt;</monospace<br> | #cd <oracle_setup></oracle_setup>                                                                                                    | Used in code examples: command-<br>line variables that you replace with<br>a real name or value. These are<br>always marked with arrow<br>brackets. |
| [square bracket]                         | log-archiver.sh [-i][-w][-t]                                                                                                    | Used in code examples: indicates options.                                                                                                    |

# **3 Release Contents**

Prospect® Ericsson GGU Data Acquisition Tool 6.0 contains the following components:

## 3.1 Resolved Issues

Table 1 - List of problems present in the previous release that have been resolved

| APAR    | Description                          | Action Taken  |
|---------|--------------------------------------|---------------|
| IZ71096 | Support for MSC TRAR file collection | Fix provided. |

## **4 Media Content**

Prospect® Ericsson GGU Data Acquisition Tool 6.0 is composed of the following media:

- 1. Ericsson GGU DA Software (6.0-TIV-PROSPECTDA-ERCGGU-IF0003.tar)
- 2. Release notes for Ericsson GGU DA Software 6.0 (6.0-TIV-PROSPECTDA-ERCGGU-IF0003.pdf)

## 4.1 Manifest

patches/

patches/DA\_6.0.ErcGGU\_patch03 patches/DA\_6.0.ErcGGU\_patch03/ercggu\_cfg.txt patches/DA\_6.0.ErcGGU\_patch03/ercggu\_errormsg.txt patches/DA\_6.0.ErcGGU\_patch03/host.ercggu.cfg.sample patches/DA\_6.0.ErcGGU\_patch03/set\_ercggu.ksh patches/DA\_6.0.ErcGGU\_patch03/osstrardist.exp patches/DA\_6.0.ErcGGU\_patch03/package.info patches/DA\_6.0.ErcGGU\_patch03/patch.sh

## **5** Software Requirements and Installation

### 5.1 Software Requirements

### 5.1.1 Prerequisites

#### **Baseline Requirements**

The base environment require for the deployment of this patch is:

- WatchMark Prospect® Data Acquisition Toolkit 6.0 / Ericsson GGU Base 6.0.01
- WatchMark Prospect® Data Acquisition Toolkit 6.0 / Ericsson GGU Upgrade01
- WatchMark Prospect® Data Acquisition Toolkit 6.0 / Ericsson GGU Upgrade02
- WatchMark Prospect® Data Acquisition Toolkit 6.0 / Ericsson GGU RP1a HF 01
- WatchMark Prospect® Data Acquisition Toolkit 6.0 / Ericsson GGU Patch 02

•

**Important!** It is critical that you apply this patch to an environment at the correct patch level. Verify the environment carefully. For more information, please contact IBM customer support.

## 5.2 Installation Information

### 5.2.1 Pre-Installation Instructions

The following instructions must be executed on the Prospect DA server.

- 1. Log in as user flexda.
- 2. Go to the **\$FLEXDAHOME** directory:
  - \$ cd \$FLEXDAHOME
- 3. Copy the file 6.0-TIV-PROSPECTDA-ERCGGU-IF0003.tar to this directory.
- 4. Extract the package using the following command. This will create a subdirectory (patches/ DA 6.0.ErcGGU patch03/) in \$FLEXDAHOME and will extract files into this directory:
  - \$ tar -xvf 6.0-TIV-PROSPECTDA-ERCGGU-IF0003.tar

### 5.2.2 Installation Instructions

- 1. Log in as user flexda.
- 2. Backup the cron job

```
$ crontab -1 > $FLEXDAHOME/cfg/crontab.save.<date> where <date> like
20100401.
```

- 3. Stop the cron job
  - \$ crontab -r
- 4. Go to the directory \$FLEXDAHOME/patches/DA\_6.0.ErcGGU\_patch03
  - \$ cd \$FLEXDAHOME/patches/DA\_6.0.ErcGGU\_patch03
- 5. Install the patch.

- \$ ./patch.sh -install 2>&1 | tee install.log.\$\$
- 6. Review the install log file. If there are any concerns or issues, please contact IBM support team for help.

#### 5.2.3 Post-Installation Instructions

- 1. Log in as flexda user.
- 2. Make a backup copy of the

```
$FLEXDAHOME/INSTALL/localhost/cfg/<hostname>.ercggu.cfg
```

\$ cp -p \$FLEXDAHOME/INSTALL/localhost/cfg/<hostname>.ercggu.cfg \
\$FLEXDAHOME/INSTALL/localhost/cfg/<hostname>.ercggu.cfg.<date>

Add the required following information for the TRAR configuration in two places in the file

```
$FLEXDAHOME/INSTALL/localhost/cfg/<hostname>.ercggu.cfg
```

using the sample file as the example:

\$FLEXDAHOME/INSTALL/ALL/doc/host.ercggu.cfg.sample

a) Add osstrar to the ERCGGUOPTNAME section:

```
# ERCGGUOPTNAME
# ------
set -A ercggu \
ossmscstf ossbscstf osshlrstf osscnaxpt osslapd ossmrr osstrar \
ossmscasnl ossbscasnl osshlrasnl \
sgsn ggsn_j20_cli ggsn_snmp \
ranos cnoss trdip tsppm rancfg
```

b) Add the following lines to the end of the file (note there are tabs between fields) and modify the configurable fields accordingly:

```
trarsdir=/var/opt/ericsson/trar
trartdir=/prospect_home/ftpIN/rawdata
#
# MARKET TGTDIR SRCIP SRCID SRCUSER SRCPSWD SRCDIR TMADJ
# ------
set -A ercggu_osstrar \
GSM $trartdir ???.???. MSC1 username password $trarsdir 0
```

Note: If time permits, it is recommended that the host.ercggu.cfg.sample be made the current configuration file by first copying it to <hostname>.ercggu.cfg and then merge in all previous configuration information from the backup copy <hostname>.ercggu.cfg.<save>.

For more information, refer to following:

\$FLEXDAHOME/INSTALL/ALL/doc/host.ercggu.cfg.sample and refer to section *Field Description* in *Data Acquisition Tools 6.0* for further information on how to configure the parameters.

#### 3. Run setconfig.ksh script

- \$ \$FLEXDAHOME/INSTALL/ALL/scripts/setconfig.ksh \
  \$FLEXDAHOME/INSTALL/localhost/cfg/<hostname>.ercggu.cfg
- 4. Input 'n' for .chk and .icf files and 'y' to cron if asked. For example

```
setconfig.ksh: Setup ercggu...
$FLEXDAHOME/cfg/<hostname>.ercggu.cron exists, replace? [y|n]:y
$FLEXDAHOME/log/gsm.ossossl.msclmscstf.dist.chk exists, replace?
[y|n|a]:n
...
set_ercggu.ksh: Creating gsm.ossossl.fcmsclmscasnl.dist.icf file
set_ercggu.ksh: making directory
/u01/apps/WatchMark/flexda/log/gsm_oss_fcmsc1/trar
set_ercggu.ksh: making directory
/u01/apps/WatchMark/flexda/data/gsm_oss_fcmsc1/trar
set_ercggu.ksh: Creating gsm.ossofcmsc1.trar.dist.chk file
set_ercggu.ksh: Creating gsm.ossofcmsc1.trar.dist.chk file
```

- 5. Take just the TRAR entries in the newly generated crontab file in \$FLEXDAHOME/cfg/<hostname>.ercggu.cron and merge it into the saved crontab file from the previous section into a new crontab file,e.g. <hostname>.ercggu.cron.new
- 6. Once done, start the cron job with the new crontab file.

### 5.2.4 Uninstall Instructions

- 1. Log in as user flexda.
- 2. Stop the cron job
  - \$ crontab -r
- 3. Go to the directory \$FLEXDAHOME/patches/DA\_6.0.ErcGGU\_patch03

```
$ cd $FLEXDAHOME/patches/ DA 6.0.ErcGGU patch03
```

- 4. Uninstall the patch.
  - \$ ./patch.sh -uninstall 2>&1 |tee uninstall.log.\$\$
- 5. Restore the <code>\$FLEXDAHOME/INSTALL/localhost/cfg/<hostname>.ercggu.cfg</code> file from backup in the previous section.
- 6. Start the cron job with the crontab.save.<date> file which was created in the previous section.
  - \$ crontab \$FLEXDAHOME/cfg/crontab.save.<date>

### 5.3 Release Restrictions

This release is for General availability

# **6 Known Issues**

None.

# 7 IBM Support

## 7.1 Contacting IBM Support

Please use the IBM Tivoli Support website: http://www-306.ibm.com/software/sysmgmt/products/support/assistance.htm

## Notices

IBM may not offer the products, services, or features discussed in this document in all countries. Consult your local IBM representative for information on the products and services currently available in your area. Any reference to an IBM product, program, or service is not intended to state or imply that only that IBM product, program, or service may be used. Any functionally equivalent product, program, or service that does not infringe any IBM intellectual property right may be used instead. However, it is the user's responsibility to evaluate and verify the operation of any non-IBM product, program, or service.

IBM may have patents or pending patent applications covering subject matter described in this document. The furnishing of this document does not grant you any license to these patents. You can send license inquiries, in writing, to:

IBM Director of Licensing IBM Corporation North Castle Drive Armonk NY 10504-1785 U.S.A.

For license inquiries regarding double-byte (DBCS) information, contact the IBM Intellectual Property Department in your country or send inquiries, in writing, to:

IBM World Trade Asia Corporation Licensing 2-31 Roppongi 3-chome Minato-ku Tokyo 106-0032 Japan.

The following paragraph does not apply to the United Kingdom or any other country where such provisions are inconsistent with local law:

INTERNATIONAL BUSINESS MACHINES CORPORATION PROVIDES THIS PUBLICATION "AS IS" WITHOUT WARRANTY OF ANY KIND, EITHER EXPRESS OR IMPLIED, INCLUDING, BUT NOT LIMITED TO, THE IMPLIED WARRANTIES OF NON-INFRINGEMENT, MERCHANTABILITY OR FITNESS FOR A PARTICULAR PURPOSE.

Some states do not allow disclaimer of express or implied warranties in certain transactions, therefore, this statement may not apply to you.

This information could include technical inaccuracies or typographical errors. Changes are periodically made to the information herein; these changes will be incorporated in new editions of the publication. IBM may make improvements and/or changes in the product(s) and/or the program(s) described in this publication at any time without notice.

Any references in this information to non-IBM Web sites are provided for convenience only and do not in any manner serve as an endorsement of those Web sites. The materials at those Web sites are not part of the materials for this IBM product and use of those Web sites is at your own risk.

IBM may use or distribute any of the information you supply in any way it believes appropriate without incurring any obligation to you.

Licensees of this program who wish to have information about it for the purpose of enabling: (i) the exchange of information between independently created programs and other programs (including this one) and (ii) the mutual use of the information which has been exchanged, should contact:

IBM Corporation 5300 Cork Airport Business Park Kinsale Road Cork Ireland.

Such information may be available, subject to appropriate terms and conditions, including in some cases, payment of a fee.

The licensed program described in this document and all licensed material available for it are provided by IBM under terms of the IBM Customer Agreement, IBM International Program License Agreement or any equivalent agreement between us.

Information concerning non-IBM products was obtained from the suppliers of those products, their published announcements or other publicly available sources. IBM has not tested those products and cannot confirm the accuracy of performance, compatibility or any other claims related to non-IBM products. Questions on the capabilities of non-IBM products should be addressed to the suppliers of those products.

All statements regarding IBM's future direction or intent are subject to change or withdrawal without notice, and represent goals and objectives only.

This information contains examples of data and reports used in daily business operations. To illustrate them as completely as possible, the examples include the names of individuals, companies, brands, and products. All of these names are fictitious and any similarity to the names and addresses used by an actual business enterprise is entirely coincidental.

If you are viewing this information softcopy, the photographs and color illustrations may not appear.

### Trademarks

IBM, the IBM logo and ibm.com are trademarks of International Business Machines Corp., registered in many jurisdictions worldwide. Other product and service names might be trademarks of IBM or other companies. A current list of IBM trademarks is available on the Web at "<u>Copyright and trademark</u> <u>information</u>" at www.ibm.com/legal/copytrade.shtml.

- Adobe, the Adobe logo, PostScript, and the PostScript logo are either registered trademarks or trademarks of Adobe Systems Incorporated in the United States, and/or other countries.
- Microsoft, Windows, Windows NT, and the Windows logo are trademarks of Microsoft Corporation in the United States, other countries, or both.
- Intel, Intel logo, Intel Inside, Intel Inside logo, Intel Centrino, Intel Centrino logo, Celeron, Intel Xeon, Intel SpeedStep, Itanium, and Pentium are trademarks or registered trademarks of Intel Corporation or its subsidiaries in the United States and other countries.
- Other company, product or service names may be trademarks or service marks of others.

# IBM<sub>®</sub>

Printed in the Republic of Ireland.